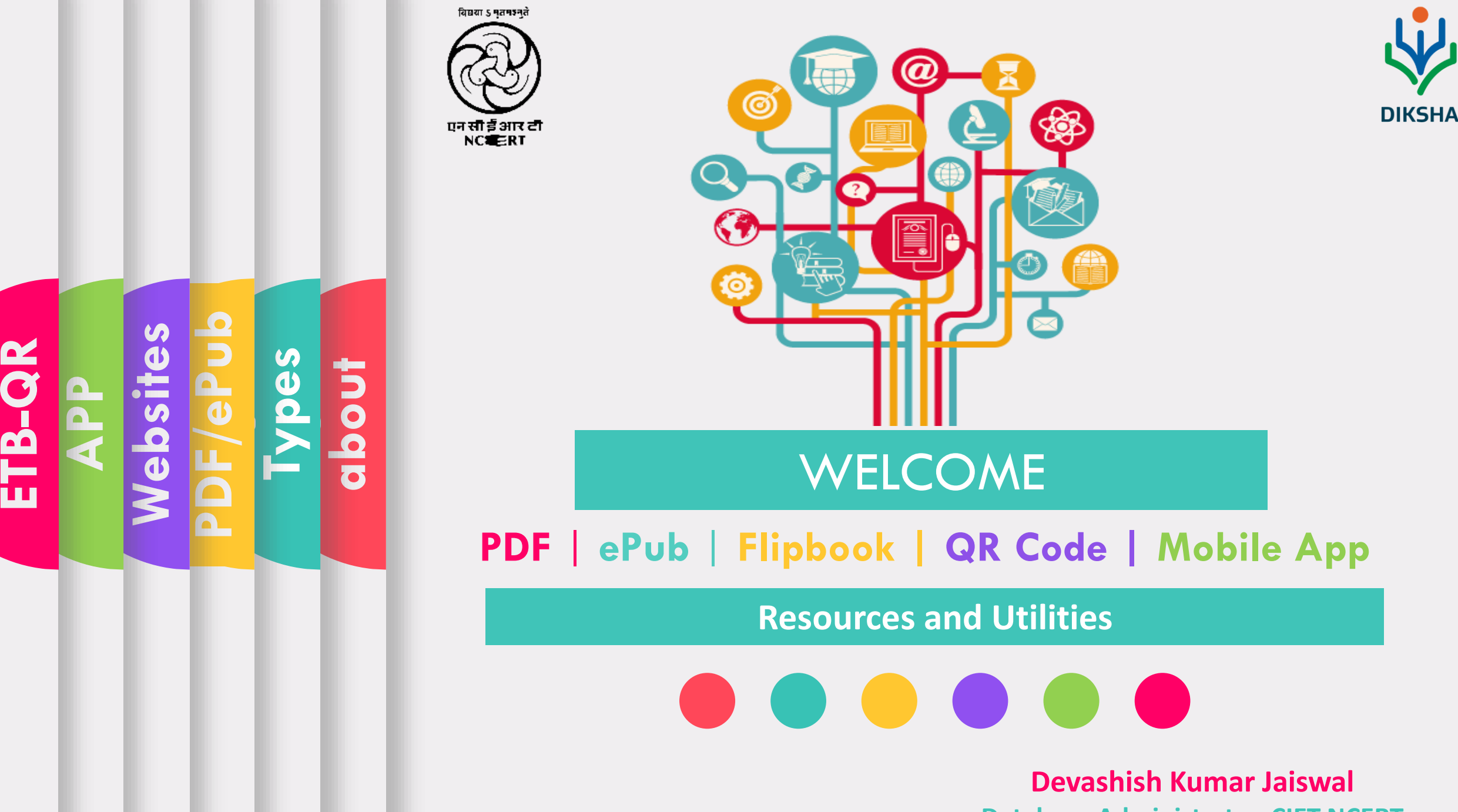

**Database Administrator, CIET NCERT**

## **What are eBooks**

◆ An e-book or electronic book is a non-editable text that is converted into a digital format and displayed and read on an electronic device, such as a tablet or smartphone.

**S**<br>0

**Websites**

**App**

**ETB**

**PDF/EPUB**

**About**

 $\dots$  **While so many people have access to an e-book** over multiple electronic devices, no one should be able to change the content without the author's permission.

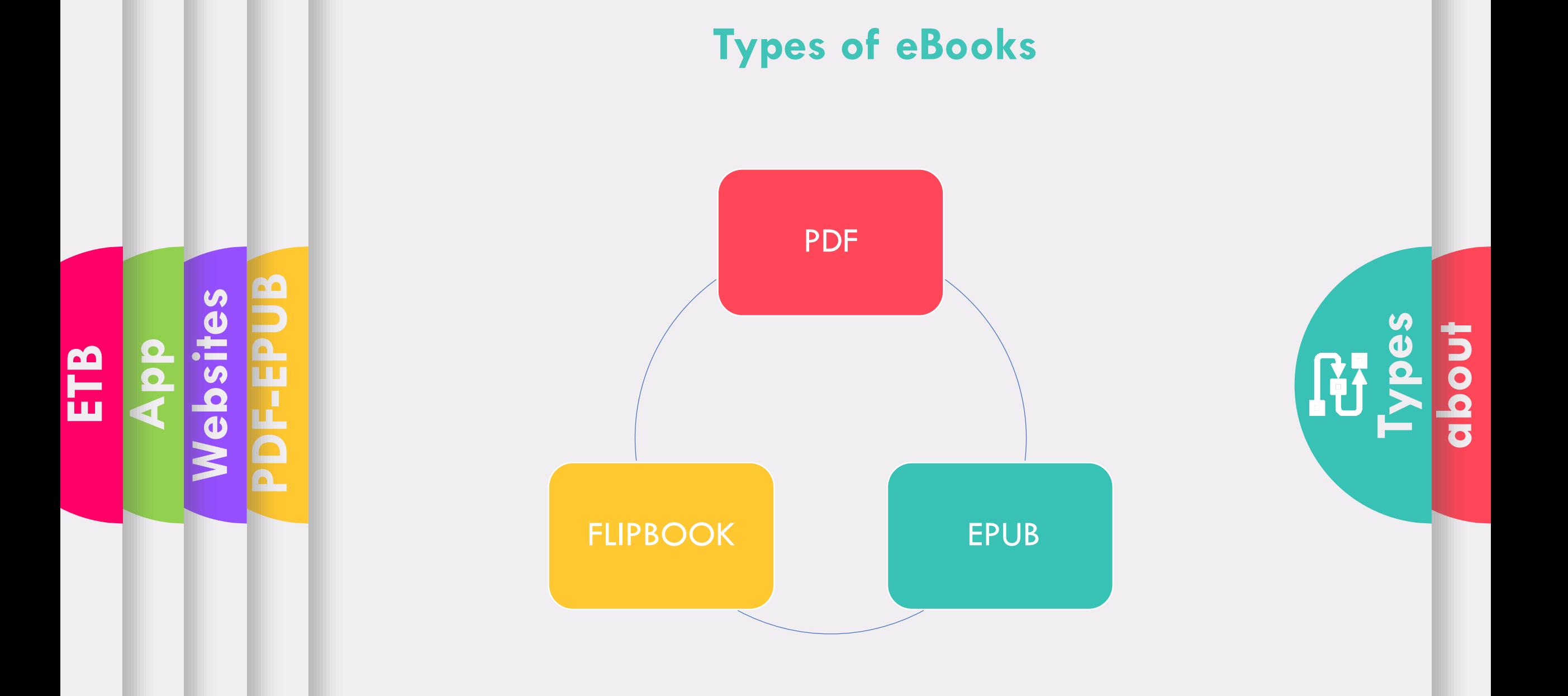

# PDF vs ePub (ePub 3.2)

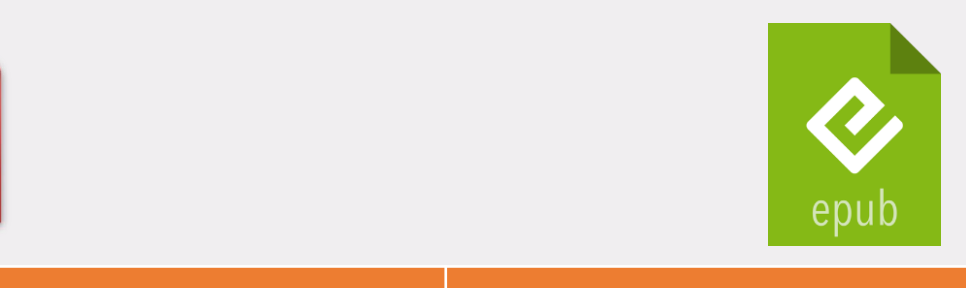

**PDF** 

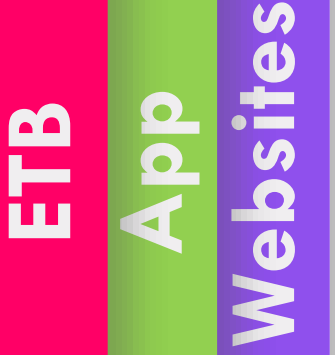

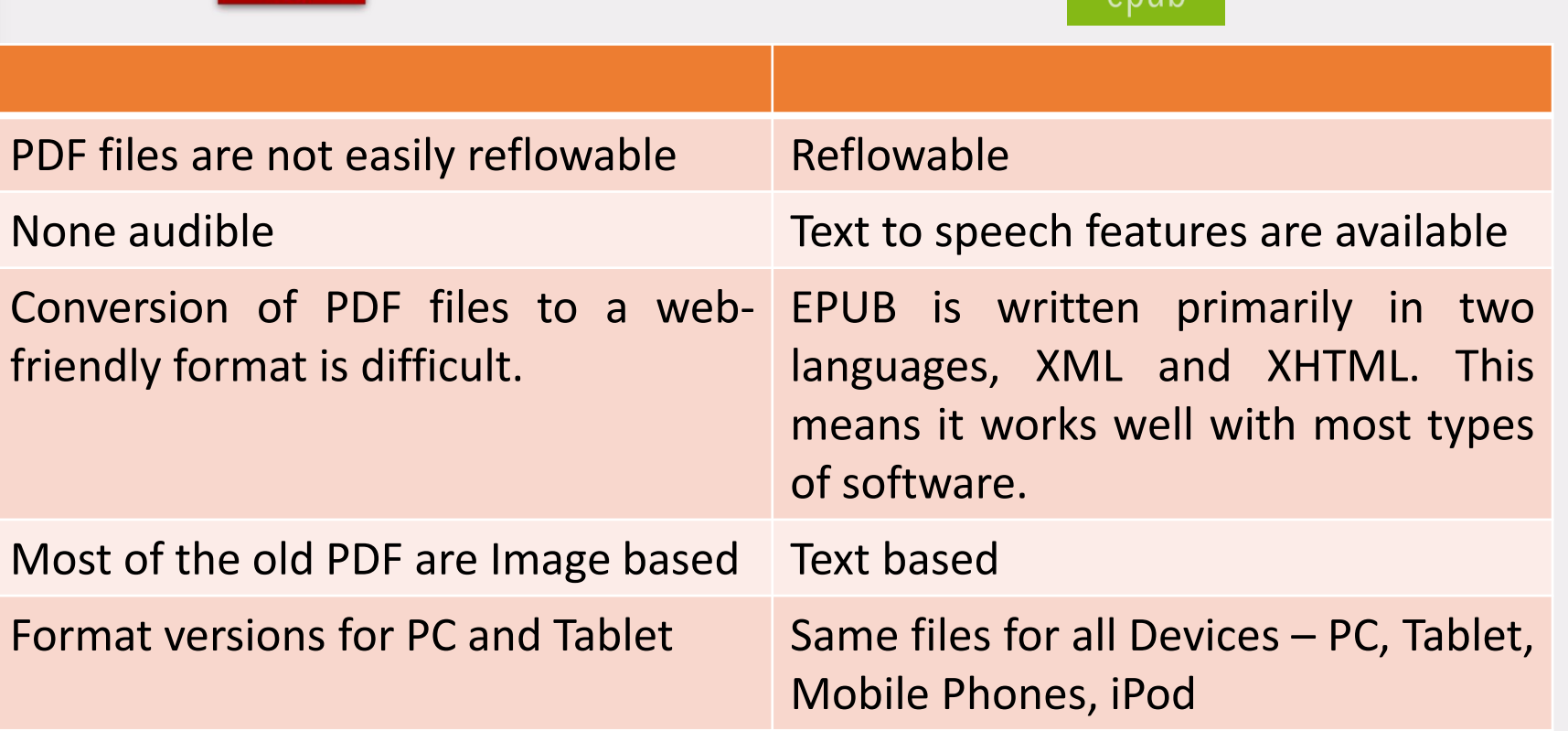

**PDF/EPUB Types about** 多活

#### **eBooks Available on Following Places**

**ETB**

**App**

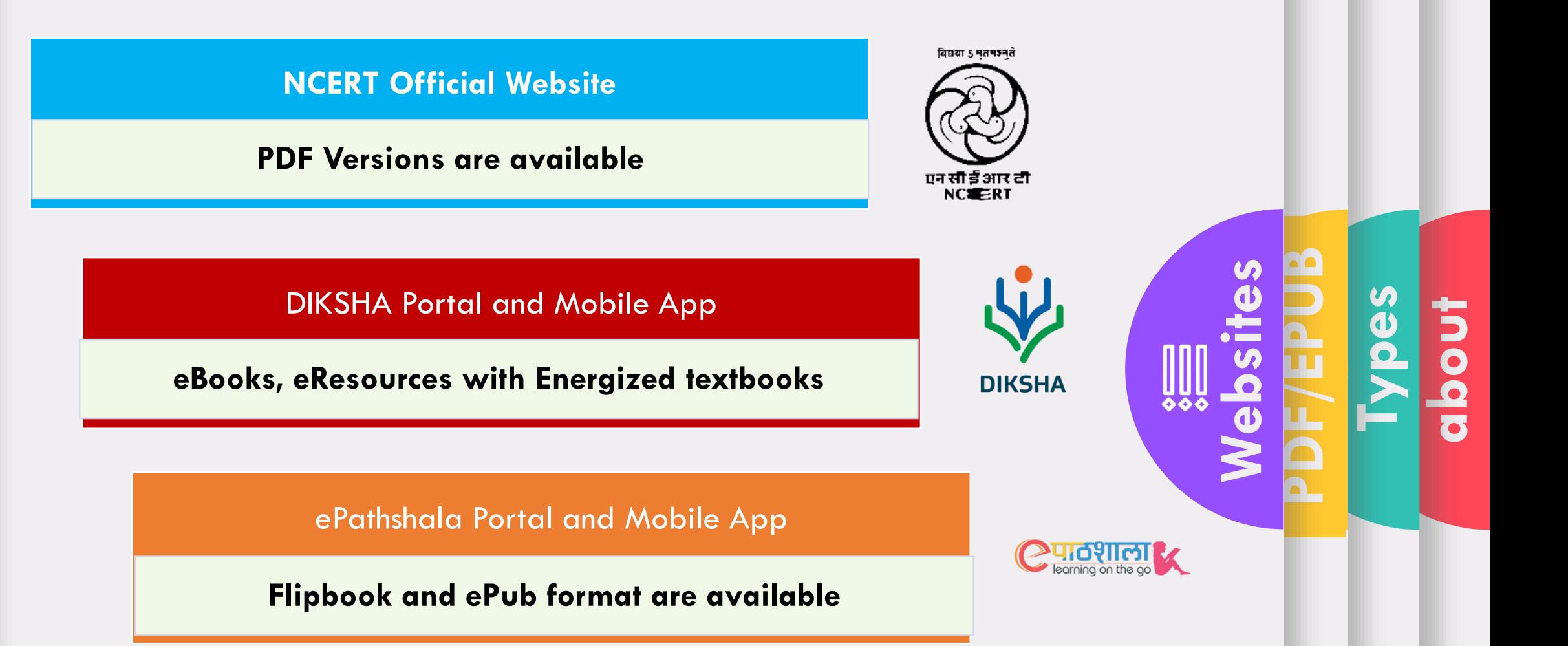

#### **DIKSHA and ePathshala Mobile App**

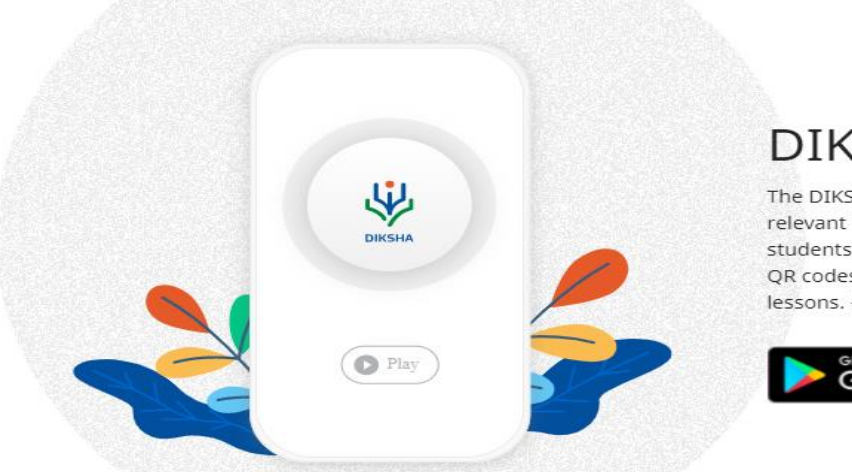

#### **DIKSHA for Mobile**

The DIKSHA platform offers engaging learning material, relevant to the prescribed school curriculum, to teachers, students and parents. Download the DIKSHA app and scan QR codes in your textbooks for easy access to all your lessons. {Android 5.1 and above}

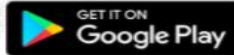

**QR ETB**

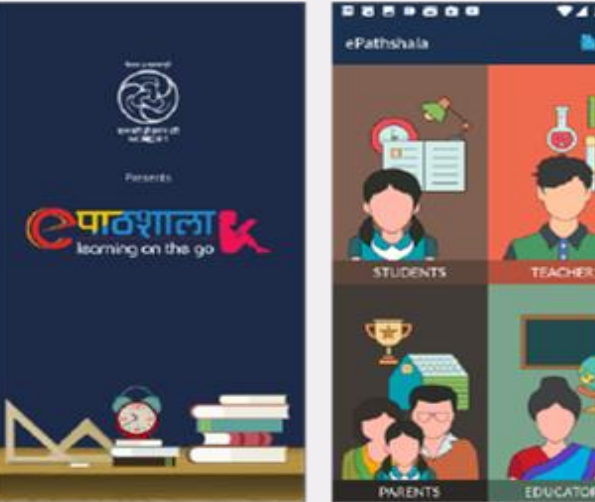

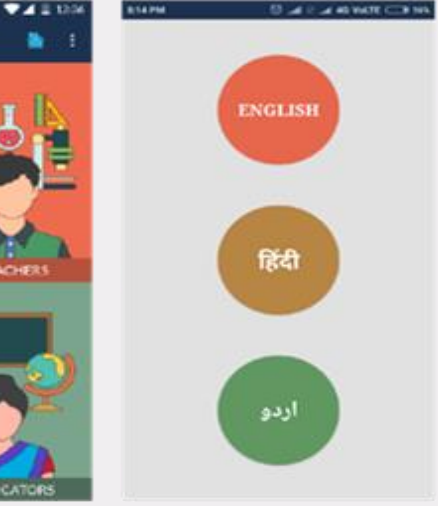

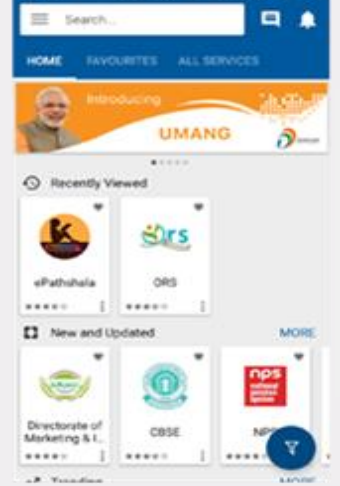

 $-0$  **T**  $-1$   $i = 0$  with  $C$  **B**  $i$ 

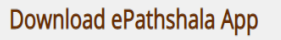

**Types**

**Mobile App**

**[188]** 

**PDF/EPUB**

**about**

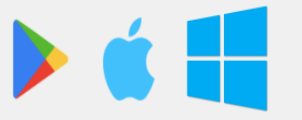

Download the Mobile app today, available on all three platforms.

#### **Energized Textbook**

- Energized Textbook (ETB) is a feature aimed at providing access to digital content for various topics in physical textbooks .
- QR codes are attached to physical textbooks and related content is created on DIKSHA . This document explains the procedure of scanning QR Codes in DIKSHA and accessing related content using QR code .

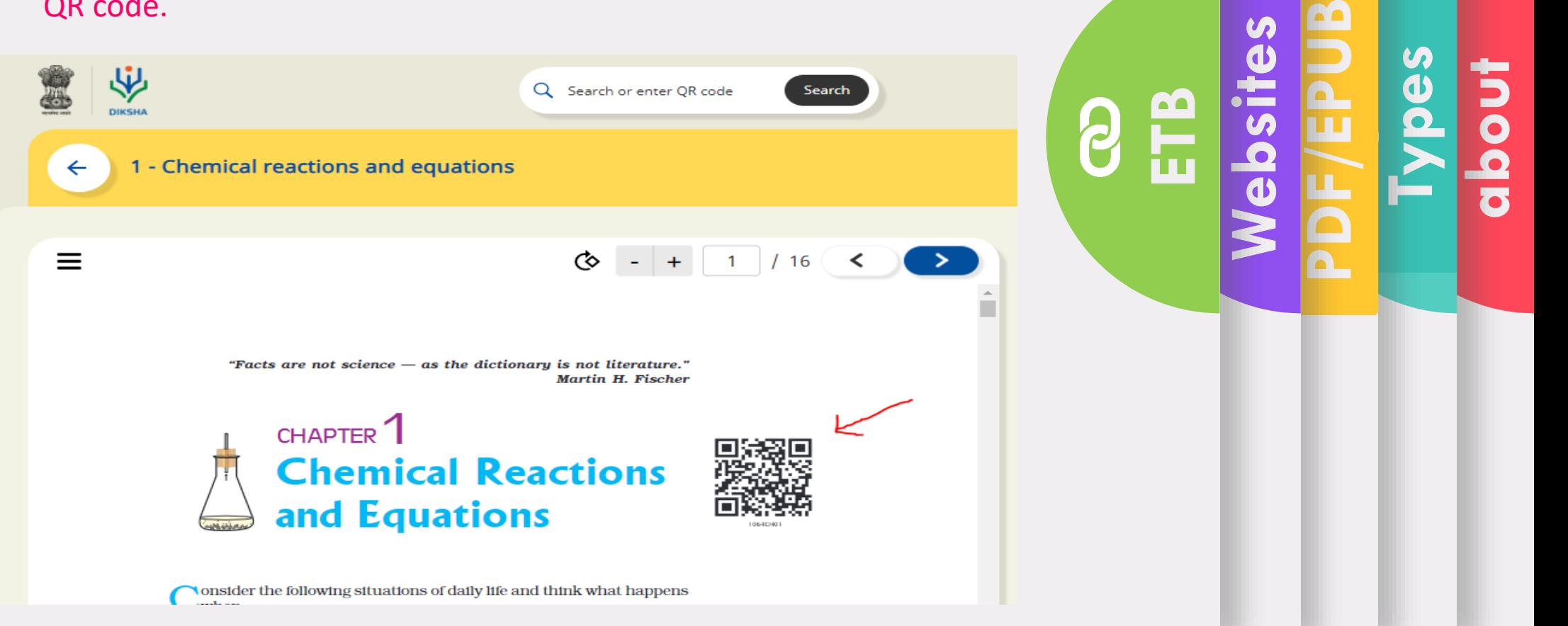

# **Steps to generate QR code by Google Sheet?**

Step 1: Firstly we need to create 4 columns named **Domain URL**, **Code**, **Complete URL** and **QR Code** on a Google sheet.

### Step 2: Fill the columns as following:

**Domain URL-** We have to write domain name ([https://epathshala.nic.in/QR/?id=](http://digital.nios.acin/QR/?id=))

**Code**: We have to write code of the title like (1064CH01) **Complete URL:** =CONCAT(A2,B2)

**QR code:** =image("http://qrickit.com/api/qr.php?addtext="&B2&"&qrsize=300&t=p&e=m &d="&C2)

Step 3: To download QR codes we need to download it as PDF first as below.

Go to : File $\rightarrow$  Download as $\rightarrow$  PDF Document (.pdf)

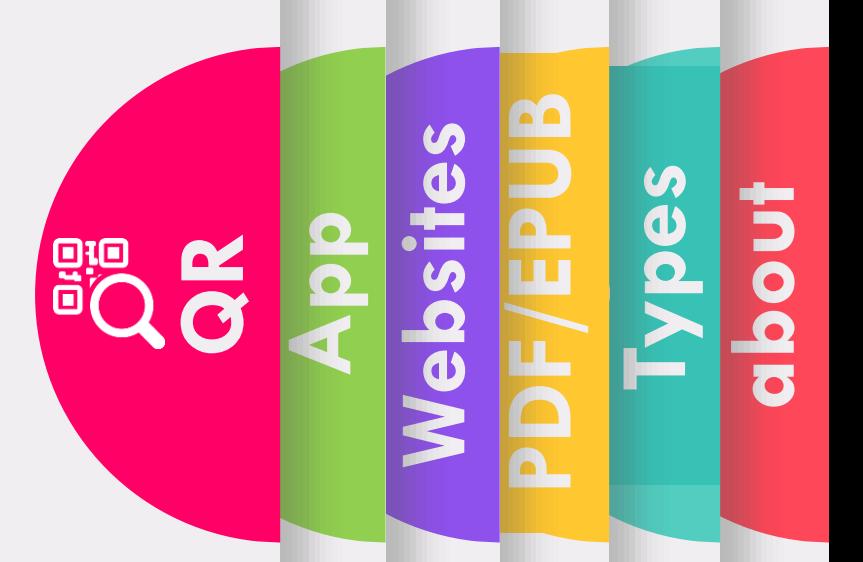

# Thank you

# Doubts and Questions

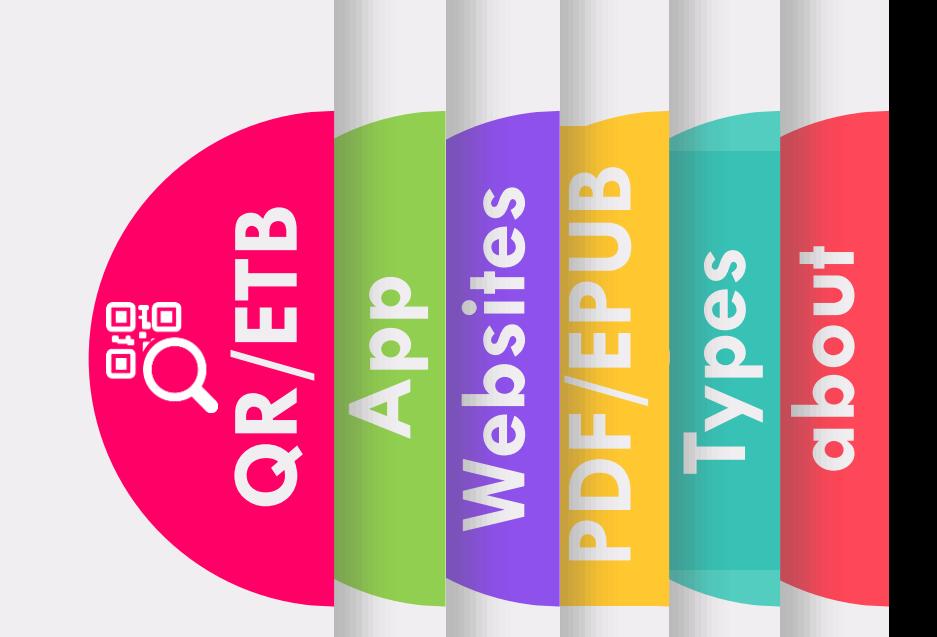